## Fichier:Impression tutoriel format A5 5.jpg

Pour finir respectez un ordre étrangement cohérent pour celui qui veut transmettre des informations ou apprendre du manuel. recto 1ère page A4: 2 places disponibles dernière place puis première place verso 1ère page A4: deuxième place puis avant dernière place recto 2ème page A4 Avant-avant dernière place puis troisième place  $verso$   $(...)$ Et ainsi de suite. 8 39 Ft ains

Taille de cet aperçu :424 × 600 [pixels](https://rennesmetropole.dokit.app/images/thumb/5/5e/Impression_tutoriel_format_A5_5.jpg/424px-Impression_tutoriel_format_A5_5.jpg). Fichier [d'origine](https://rennesmetropole.dokit.app/images/5/5e/Impression_tutoriel_format_A5_5.jpg) (1 414 × 2 000 pixels, taille du fichier : 233 Kio, type MIME : image/jpeg) Impression tutoriel format A5\_5

## Historique du fichier

Cliquer sur une date et heure pour voir le fichier tel qu'il était à ce moment-là.

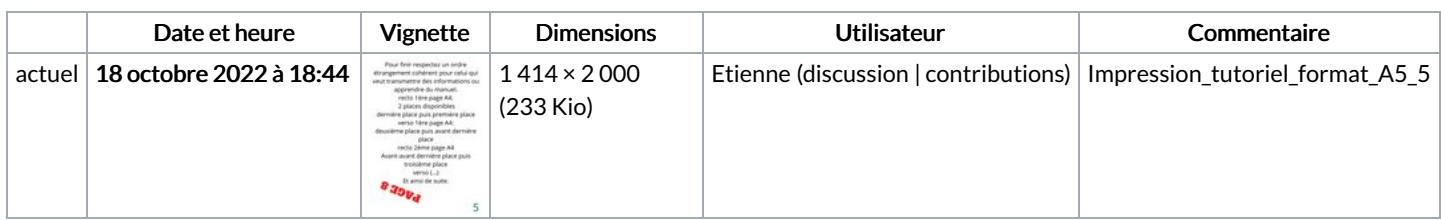

Vous ne pouvez pas remplacer ce fichier.

## Utilisation du fichier

La page suivante utilise ce fichier :

[Impression](https://rennesmetropole.dokit.app/wiki/Impression_tutoriel_format_A5) tutoriel format A5

## Métadonnées

Ce fichier contient des informations supplémentaires, probablement ajoutées par l'appareil photo numérique ou le numériseur utilisé pour le créer. Si le fichier a été modifié depuis son état original, certains détails peuvent ne pas refléter entièrement l'image modifiée.

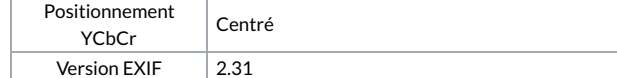

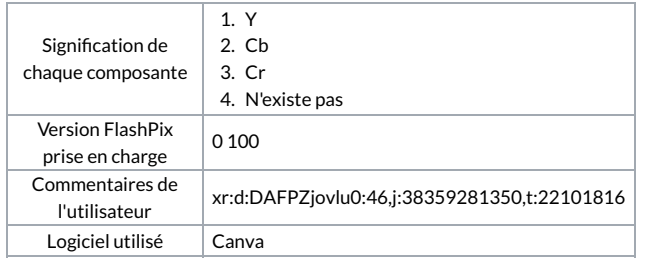